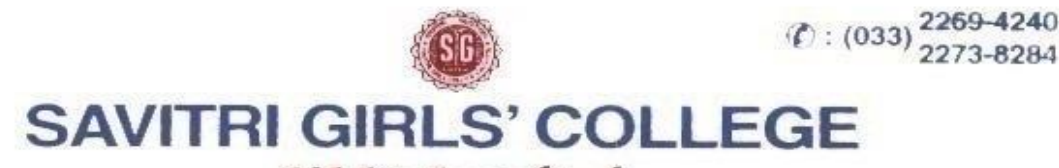

NAAC-Accredited

13, MUKTARAM BABU STREET, KOLKATA - 700 007

E-Mail: savitrigc@gmail.com

**NOTICE** Date:18.12.2021

# **B.A/B.SC/B.COM SEMESTER III & V (HONS/GEN) EXAMINATION 2021**

## **&**

# **B.A/B.SC/B.COM PART I & PART II (1+1+1) SYSTEM (HONS/GEN) EXAMINATION 2021**

The eligible students of Savitri Girls'College are hereby informed that, as approved by Calcutta University authority, the system of on line application forms of above mentioned examinations, 2021 will be open as per following schedule i.e. on & from 20/12/2021 to 28/12/2021 in the following website: -

**http://cuexam.net** and **[http://www.cuexamwindow.in](http://www.cuexamwindow.in/)**

# **Important N.B.**

- **1.** After collecting the above application forms (from the above cu exam portal) all the students will have to send **"SCAN COPY"** of **the forms** along with **the fees receipt** (on line payment of fees receipt) **both the document must be submitting in a single file and in pdf format (file name should be like your stream name and semester name)** through online as per following mentioned in the **EMAIL-ID: [sgcpfd2021@gmail.com](mailto:sgcpfd2021@gmail.com)** or **Google Form Link: [https://docs.google.com/forms/d/e/1FAIpQLScqmqBlH\\_7bclohpbDGdNM](https://docs.google.com/forms/d/e/1FAIpQLScqmqBlH_7bclohpbDGdNMMBc8BcUF9wuvgnUWWtGuHXRlCQQ/viewform?usp=sf_link) [MBc8BcUF9wuvgnUWWtGuHXRlCQQ/viewform?usp=sf\\_link](https://docs.google.com/forms/d/e/1FAIpQLScqmqBlH_7bclohpbDGdNMMBc8BcUF9wuvgnUWWtGuHXRlCQQ/viewform?usp=sf_link)**
- **2. on & from 21st December to 10th January 2022.**
- **3.** Students are advised to keep a copy of the examination form & fees document with them for future reference.
- **4.** In case of any correction (e.g. Subject Correction/Name Correction) related to candidate's enrolment if found, hard copy of the examination form to be shown in the College Office & after necessary correction by the college principal the above form to be submitted by the candidate to the Statement Major Section, Darbhanga Building, 2<sup>nd</sup> floor, Dept. of Controller of Exam along with forwarding letter from the principal by **8 th January 2022** positively.
- **5.** Only candidates having admit cards shall appear for the aforesaid examination.

#### \*\*\*\***DOWNLOADING OF ALL ADMIT CARDS 06.01.2022 at 3 P.M**

#### **READ THE ADDITIONAL INFORMATION CAREFULLY**

**1.** The regular students (that means appearing first time) for the following semester had to pay the following tuition & other fees.

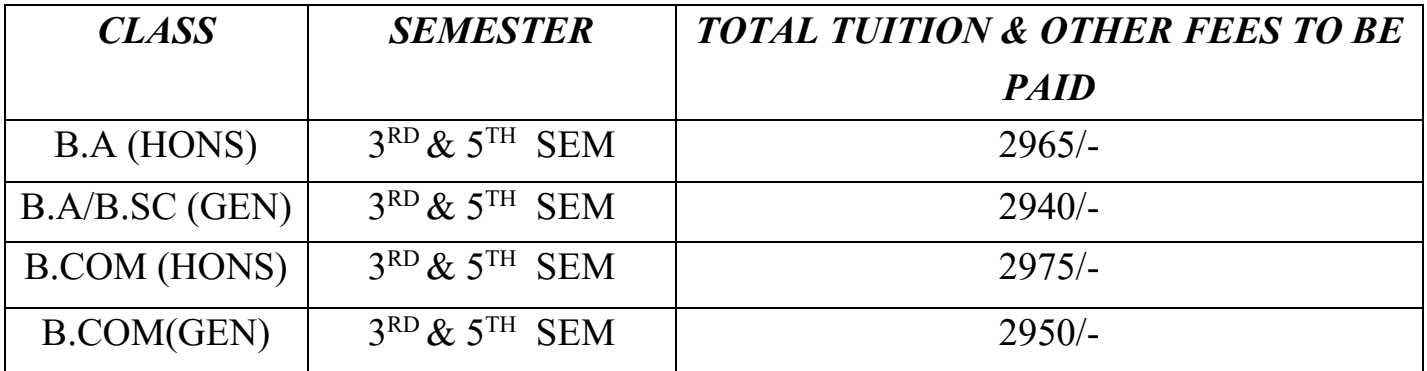

All the compartmental/fail/casual students who are going to appear the above semester examination twice or more provided the payment had been made in the previous year now for this year only **Rs.200/-** be paid as casual fee.

If the above fees had not yet been paid will have to pay within **08.01.2022** Positively.

**2.** The regular students for the Part I & Part II had to pay the following fees.

| <b>PART I &amp; PART II</b> | <b>TOTAL ADMISSION+SESSION+</b> |
|-----------------------------|---------------------------------|
| $(UNDER 1+1+1 SYSTEM)$      | <b>DEVELOPMENT+OTHER FEES</b>   |
| <b>B.COM</b> (HONS)         | RS. 2395/-                      |
| B.COM(GEN)                  | RS. 2370/-                      |
| B.A (HONS)                  | RS. 2385/-                      |
| B.A/B.SC (GEN)              | RS. 2360/-                      |

Moreover, the regular students (appearing first time) for B.A/B.Sc./B.Com. PART I & PART II(Hons/Gen) under 1+1+1 system 2021 will have to pay the following fees positively within **08.01.2022**.

And for compartment/fail//casual students of part I & II (1+1+1) system will have to pay Rs.200/- only as casual fee.

**\*\*\* 3rd Semester and 5th Semester BA/BSC/BCOM (Hons/Gen) students whose names, student id and roll number are given on the college website must have to payment their fees direct by the college website (savitrigirlscollege.edu.in) through the "FEES PAYMENT" option and logging in as a student. "Students id" and "Roll number" required during fees payment. All the details regarding student's id and roll number for fees payment are already given on the college website notice segment.**

#### **And**

**\*\*\*\*Other students (BA/BSC/BCOM 3RD & 5TH semester (H/G) and all the Part-I & Part-II BA/BSC/BCOM Hons/Gen) whose names are not given on the college website, they payment the fees should be made through on line basis either "Phone pay / Google pay" as per following Bank details.**

### **BANK DETAILS:**

Pay to- **"SAVITRI GIRLS' COLLEGE"** Name of Bank: - CENTRAL BANK OF INDIA Branch Name: - SINGHIBAGAN BRANCH SAVING A/C NO: - 1134285180 IFSC Code- CBIN0281476

Students will have to mention the following details at the time of payment of above fees through on line basis.

### **STUDENTS DETAILS:**

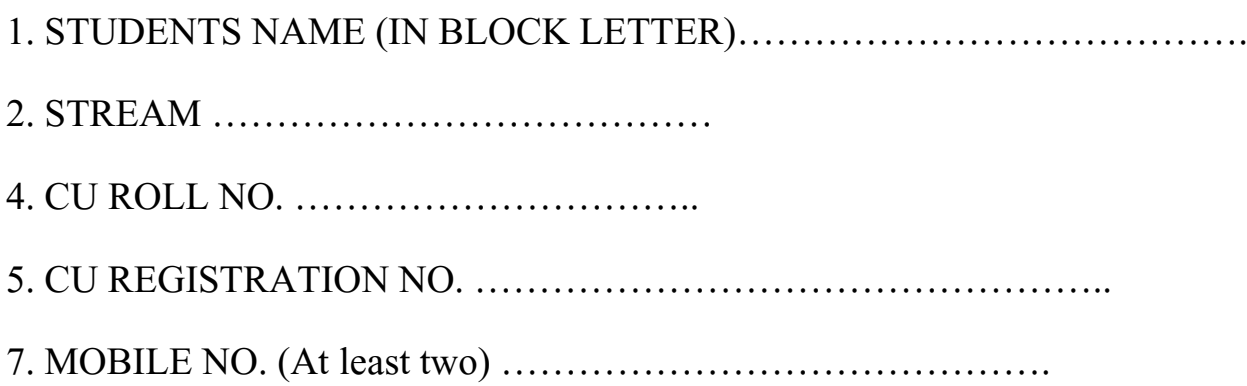

- **1.** The detail programme for Internal Assessment of above Semester Examinations will be available in the college website later on.
- **2.** For its Tutorial & Practical Examinations concerned students are directed to follow the Departmental instructions strictly.
- **3.** All students will have to follow the College Website **savitrigirlscollege.edu.in** regular basis for further information.

### **CONTINUE TO NEXT PAGE**

# **Instruction to submit form & fees receipt via google form:**

- 1. Install google form app in your mobile
- 2. Click on the link

**[https://docs.google.com/forms/d/e/1FAIpQLScqmqBlH\\_7bclohpbDGdN](https://docs.google.com/forms/d/e/1FAIpQLScqmqBlH_7bclohpbDGdNMMBc8BcUF9wuvgnUWWtGuHXRlCQQ/viewform?usp=sf_link) [MMBc8BcUF9wuvgnUWWtGuHXRlCQQ/viewform?usp=sf\\_link](https://docs.google.com/forms/d/e/1FAIpQLScqmqBlH_7bclohpbDGdNMMBc8BcUF9wuvgnUWWtGuHXRlCQQ/viewform?usp=sf_link)**

wait for few moments it will open like this

# **CU FORM SUBMISSION DATA FOR SGC STUDENTS**

- 3. Write your proper e-mail address. If you write proper way you will a feedback after submission the form. That will help you to prove that you have submitted your document in future.
- 4. Write your name in capital letters.
- 5. Write your father's / mother's / guardian's name in capital letters.
- 6. Write your proper WhatsApp number.
- 7. Choose your desire semester number  $1^{st}$  sem/3<sup>rd</sup> sem/5<sup>th</sup> sem
- 8. Choose your subject from the list.
- 9. Write your proper CU Admit Card Number which is given in your Form, write as written in your form, example:

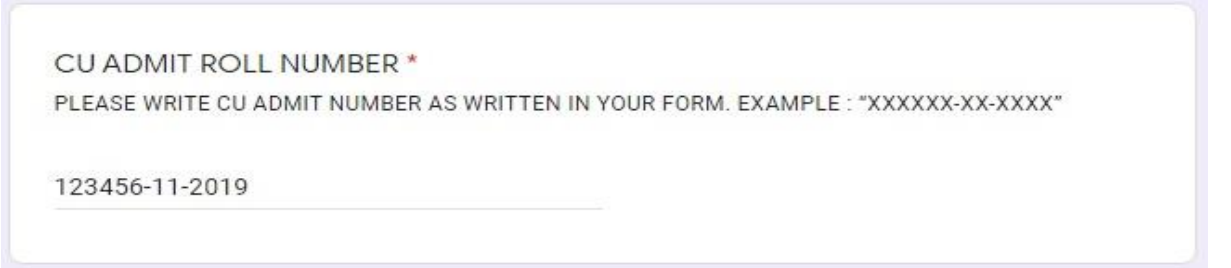

10. Write your proper CU Registration Number which is given in your Form, write as written in your form, example:

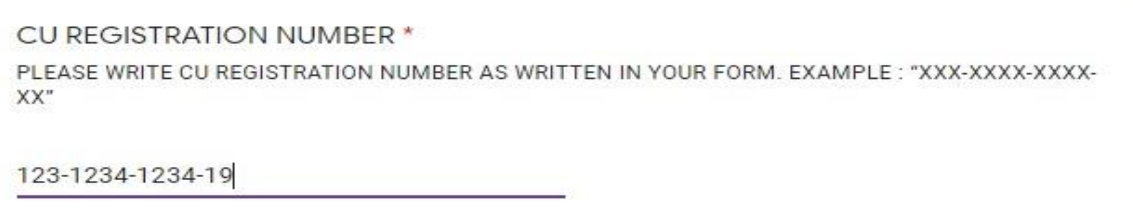

11. Upload your scan copy of CU form and Money Receipt, in a single file in PDF format. File name should be like this, stream name, hons/gen, semester number, admit card number. Example if you are BA Gen 3<sup>rd</sup> sem student, then your file name will be "BAG3123456-12-2019"

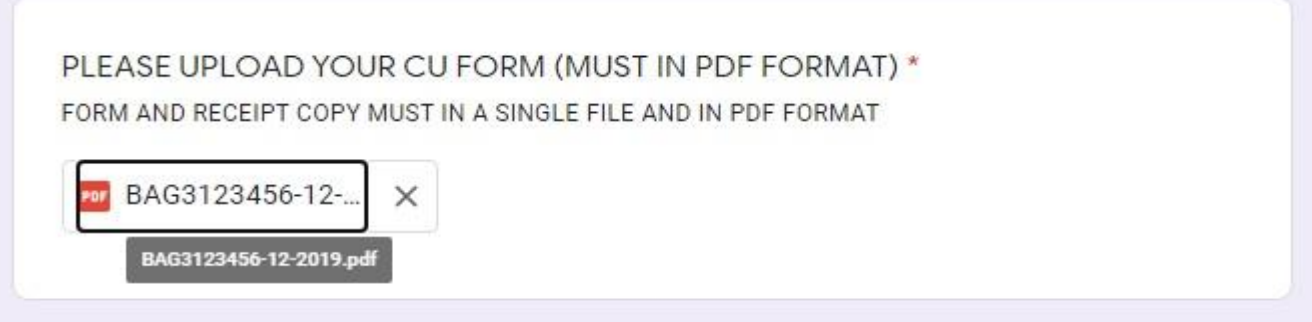

12. Now press the submit button.

If you fill up all the require information. Then you will receive an email as confirmation.

#### **For any further quarries please Contact: - 9836403079 / 9123736251.**

Thamm

Dr. Sk. Mahammad Ali

Principal Frincipal SAVITRI GIRLS' COLLEGE KOLKATA-7